# Cheatography

| Finder               |          |
|----------------------|----------|
| Get Info of File     | cmd i    |
| Preview File         | cmd y    |
| Open File            | cmd down |
| Enter Folder         | cmd up   |
| Go Up a Folder Level | cmd [    |
| View as Icons        | cmd 1    |
| View as List         | cmd 2    |
| View as Columns      | cmd 3    |
| View as Gallery      | cmd 4    |

### Missing Keyboard & Text Editing

by kduke via cheatography.com/202178/cs/42889/

Mac Shortcuts Cheat Sheet

| Delete by Word         | option delete     |
|------------------------|-------------------|
| Delete by Line         | cmd delete        |
| Delete Forward         | fn delete         |
| Home/End on Text Line  | cmd left/right    |
| Page Up/Down           | fn left/right     |
| Move Cursor 1 Word     | option left/right |
| Cursor> Line Start/End | cmd left/right    |

| Arc                |                           |
|--------------------|---------------------------|
| Copy URL           | cmd shift c               |
| Show/Hide Sidebar  | cmd s                     |
| Go to that Tab #   | cmd # (cmd 1, 2, etc.)    |
| Go Up/Down a Tab   | option cmd up/down        |
| Split View         | ctrl shift +              |
| Switch Split Focus | ctrl shift # (1, 2, etc.) |
| History            | cmd y                     |
| Address Bar        | cmd I                     |

#### Window Behavio

| Window Behavior              |                            |
|------------------------------|----------------------------|
| Minimize Everything          | cmd option h m             |
| Hide App                     | cmd h                      |
| Hide Everything BUT<br>App   | option cmd h               |
| Switch btw. App's<br>Windows | cmd`                       |
| Full Screen                  | ctrl cmd f                 |
| Show/Hide Dock               | cmd option d               |
| Open App's Prefer-<br>ences  | cmd ,                      |
| Lock Computer                | ctrl cmd q                 |
| Volume Micro Adjust          | option shift vol           |
| Interact w Bkgd<br>Windows   | hold cmd while<br>clicking |
|                              |                            |

#### Misc

Screenshot to Clipboard ctrl cmd shift 4

MagnetMove screen to...ctrl option<br/>arrowScreen to top left/rightctrl option u/iScreen to bottom<br/>left/rightctrl option j/k<br/>ctrl option d/gLeft/right thirdctrl option d/gLeft/right two-thirdsctrl option e/tCenter thirdctrl option f

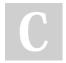

## By kduke

cheatography.com/kduke/

Published 29th March, 2024. Last updated 29th March, 2024. Page 1 of 1. Sponsored by Readable.com Measure your website readability! https://readable.com